# Wired pro gaming controller for NINTENDO® SWITCH™

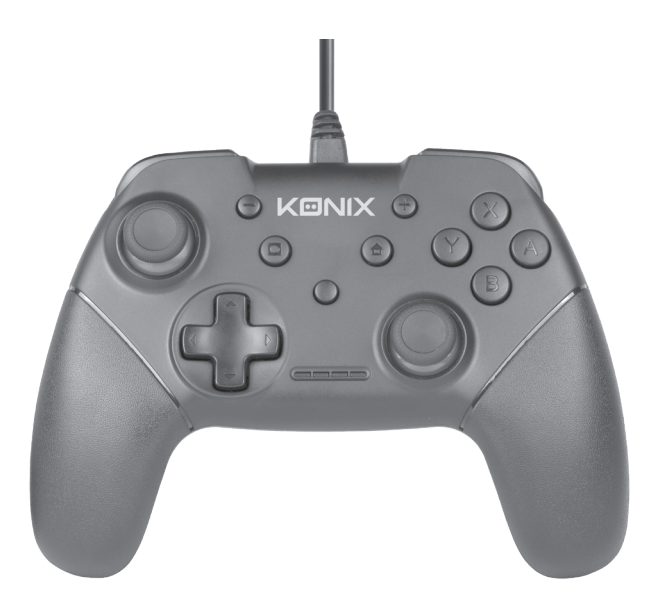

User manual

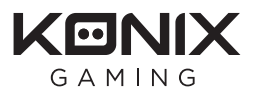

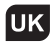

#### User ManualFor Switch Wired Controller

Switch Console

1. Connect the Switch console stand to the TV and turn console on.

2. Connect the controller by USB connector into the switch console stand, press the A button to connect, and when it is connected, the LED indicator will be lit.

Note:

Please enter "System Setting", then "Controllers and Sensors" then set the "Pro Controller Wired Communication" to "ON" status

Turbo can be set on the following buttons:

Y,X,B,A,R, ZR, L,ZL, D-Pad up, D-Pad down, D-Pad left, and D-Pad right.

Setting up TURBO functions

Press and hold the Turbo button, then the button for which you want the turbo button to be active.

Clear TURBO single function button

- Press and hold the Turbo button, then double press the button that has the turbo activated.

Clear all buttons

To clear all Turbo functions, press and hold the Turbo button and the - button at the same time.

#### Joystick adjustment

If you encounter problems with the Joysticks, please calibrate them as follows:

Press « Home» to enter the main menu and choose « System Settings».

Choose « Controllers and Sensors» and then « Calibrate Control Stick», Press «A» to enter.

Now choose the Joystick you want to calibrate by simply pressing it.

Press « X» to start the calibration process and execute the actions on screen

PC compatible

Directly plug the USB port to the PC console, by default it is set to X-input mode.

No drivers are required on Windows, it will set up automatically.

Maintenance ·

Keep away from hot or wet environments. Never force the USB plug into the Switch dock. Keep away from liquids. Do not try to open the controller

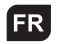

## Manuel utilisateur

Pour manette filaire pour console Switch

Pour la brancher

Console Switch :

1. Connectez le support de la console Switch au téléviseur et allumez la console.

2. Connectez le contrôleur par connecteur USB dans le support de la console switch, appuyez sur le bouton A pour vous connecter, et quand l'appareil est connecté, l'indicateur LED s'allume.

Remarque :

veuillez vous rendre dans « Paramètres système », puis « Manettes et capteurs », puis réglez « Communication filaire Pro Controller » sur « ON ».

Le turbo peut être réglé en appuyant sur les boutons suivants :

Y, X, B, A, R, ZR, L, ZL, croix directionnelle vers le haut, croix directionnelle vers le bas, croix directionnelle vers la gauche et croix directionnelle vers la droite.

Configuration des fonctions TURBO

Appuyez sur le bouton Turbo et maintenez-le enfoncé, puis appuyez sur le bouton pour lequel vous souhaitez que le bouton turbo soit actif.

 Annuler la fonction TURBO grâce au bouton de fonction unique

- Appuyez et maintenez le bouton Turbo enfoncé, puis appuyez sur le bouton pour lequel la fonction turbo est activée

#### Annuler les fonctions de tous les boutons

Pour annuler toutes les fonctions Turbo, appuyez et maintenez enfoncés le bouton Turbo et le bouton - en même temps.

Réglage du joystick

Si vous rencontrez des problèmes avec les joysticks, veuillez les calibrer comme suit :

Appuyez sur « Accueil » pour vous rendre dans le menu principal et sélectionnez « Paramètres système ».

Sélectionnez « Manettes et capteurs » puis « Calibrer la manette », appuyez sur « A » pour valider.

Choisissez maintenant le joystick que vous souhaitez calibrer en appuyant simplement dessus.

Appuyez sur « X » pour démarrer le processus de calibrage et exécuter les actions sur l'écran.

Compatibilité avec le PC

Branchez directement le port USB à la console PC, par défaut, il est réglé sur le mode X-input.

Aucun pilote n'est requis sur Windows, l'appareil sera configuré automatiquement

Entretien :

Conservez à l'écart d'environnements chauds ou humides. Ne forcez jamais la prise USB dans le port Switch. Gardez cet appareil éloigné des liquides. N'essayez pas d'ouvrir le contrôleur

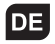

## Bedienungsanleitung

Verkabelter Controller für Switch

Anschluss

Switch-Konsole:

1. Verbinden Sie den Ständer der Switch-Konsole mit dem Fernsehgerät und schalten Sie die Konsole ein.

2. Verbinden Sie den Controller über den USB-Stecker mit dem Ständer der Switch-Konsolen. Drücken Sie zum Verbinden auf die A-Taste und wenn die Verbindung besteht, leuchtet die LED-Anzeige auf.

Hinweis:

Bitte geben Sie "Systemeinstellung", dann "Regler und Sensoren" ein und setzen Sie den Status "Pro Regler Kabelverbindung" auf "EIN";

Turbo kann auf den folgenden Tasten eingestellt werden:

Y,X,B,A,R, ZR, L,ZL, D-Pad auf, D-Pad ab, D-Pad links und D-Pad rechts.

Einrichten der TURBO-Funktionen

Halten Sie die Turbo-Taste gedrückt und drücken Sie dann die Taste, für welche Sie die Turbo-Taste aktivieren möchten.

 Löschen der einzelnen TURBO-Funktionstaste

- Halten Sie die Turbo-Taste gedrückt und drücken Sie dann die für Turbo aktivierte Taste.

Löschen aller Tasten

Halten Sie zum Löschen aller Turbo-Funktionen die Turbo-Taste und die «-»-Taste gleichzeitig gedrückt.

Joystick-Einstellung

Wenn Sie Probleme mit den Joysticks haben, kalibrieren Sie diese bitte wie folgt:

Drücken Sie "Start", um das Hauptmenü aufzurufen und wählen Sie "Systemeinstellungen".

Wählen Sie "Regler und Sensoren" und dann "Joystick kalibrieren" und drücken Sie "A", um die Eingabe zu starten.

Wählen Sie nun den zu kalibrierenden Joystick aus, indem Sie ihn einfach drücken.

Drücken Sie "X", um den Kalibrierungsprozess zu starten und die Aktionen auf dem Bildschirm auszuführen.

PC-kompatibel

Verbinden Sie den USB-Anschluss direkt mit der PC-Konsole, standardmäßig ist er auf den X-Eingabemodus eingestellt.

Für Windows sind keine Treiber erforderlich. Die Einrichtung erfolgt automatisch.

Wartung:

Halten Sie ihn fern von heißen oder nassen Umgebungen. Zwingen Sie den USB-Anschluss niemals in das Switch-Dock. Halten Sie ihn von Flüssigkeiten fern. Versuchen Sie nicht, den Controller zu öffnen

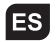

#### Manual de usuario

Para mando para Switch con cable

Cómo conectarlo

Consola Switch:

1. Conecte el soporte de la consola Switch al televisor y encienda la consola.

2. Conecte el mando controlador mediante el conector USB al soporte de la consola Switch, pulse el botón A para conectarlo; una vez conectado, el indicador LED se encenderá.

Nota:

Diríjase a «Ajustes del sistema», después a «Controladores y sensores» y cambie el estado de «Comunicación por cable del Pro Controller» a «ON».

El turbo puede configurarse en los botones siguientes:

Y,X,B,A,R, ZR, L,ZL, D-Pad arriba, D-Pad abajo, D-Pad izquierda y D-Pad derecha.

Configuración de las funciones TURBO

Mantenga pulsado el botón Turbo; a continuación, pulse el botón en el que desea que se active el botón turbo.

Borrar el botón de función TURBO

- Mantenga pulsado el botón Turbo; a continuación, pulse el botón donde se ha activado la función turbo.

Borrar todos los botones

Para borrar todas las funciones Turbo, mantenga pulsados simultáneamente el botón Turbo y el botón «-».

Ajuste del joystick

Si tiene problemas con los joysticks, calíbrelos de la siguiente manera:

Pulse «Inicio» para entrar en el menú principal y elija «Ajustes del sistema».

Elija «Controladores y sensores» y después «Calibrar la palanca de control»; pulse «A» para entrar.

Ahora elija el joystick que quiera calibrar simplemente presionándolo.

Pulse «X» para iniciar el proceso de calibración y llevar a cabo las acciones indicadas en pantalla.

Compatible con PC

Conecte directamente el puerto USB a la consola del PC; por defecto se configura en modo XInput.

No se requieren controladores en Windows: se configurará automáticamente.

Mantenimiento:

Mantener alejado de ambientes calientes o húmedos. Nunca fuerce el enchufe USB en la base de la Switch. Mantener alejado de líquidos. No intente abrir el mando.

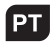

## Manual de Utilizador

Para Comando Switch com Fios

Como ligar

Consola Switch:

1. Ligue a consola Switch à TV e acenda-a.

2. Ligue o comando usando o conector USB do suporte da consola Switch, prima o botão A para ligar e, quando estiver ligado, o indicador LED ficará aceso.

Nota:

vá a «Configuração do sistema», depois a «Controladores e sensores» e configure «Comunicação com fio do Pro Controller» para o estado «LIGADO»;

O turbo auto podem ser configurados nos seguintes botões:

Y,X,B,A,R, ZR, L,ZL, D-Pad acima, D-Pad abaixo, D-Pad esquerda e D-Pad direita.

Configurar as funções TURBO

Prima e mantenha o botão Turbo e, em seguida, prima o botão para o qual deseja que o botão turbo esteja ativo.

Limpar botão de função única TURBO

- Prima e mantenha o botão Turbo, depois prima o botão que tem o turbo ativado.

Limpar todos os botões

Para limpar todas as funções Turbo, prima e mantenha o botão Turbo e o botão - ao mesmo tempo.

Ajuste do joystick

Se encontrar problemas com os Joysticks, calibre-os da seguinte maneira:

Prima «Início» para entrar no menu principal e escolha «Configurações do sistema».

Escolha «Controladores e sensores» e, em seguida, «Calibrar o manípulo de controlo» e prima «A» para entrar.

Depois escolha o Joystick que deseja calibrar, simplesmente premindo sobre ele.

Prima «X» para iniciar o processo de calibração e execute as ações mostradas no ecrã.

Compatível com PC

Ligue diretamente à porta USB do PC. Por defeito, está configurada para o modo de entrada X.

Não são necessários controladores no Windows, será configurado automaticamente.

Manutenção:

Manter longe de ambientes quentes ou húmidos. Nunca forçar a ficha USB na base da Switch. Manter longe de líquidos. Não tentar abrir o comando

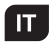

#### Manuale Utente

Per il controller collegato alla Switch

Come collegarlo

Console Switch:

1. Collegare il supporto della console Switch al televisore e accendere la console.

2. Collegare il controller tramite il connettore USB nel supporto della console Switch, premere il pulsante A per collegarlo e, quando è collegato, l'indicatore a LED si illuminerà.

Nota:

entrare in «Impostazioni di sistema», poi «Centraline e sensori», quindi impostare «Comunicazione cablata controller Pro» su «ON»

Le funzioni «turbo» possono essere impostate sui seguenti pulsanti:

Y, X, B, A, R, ZR, L, ZL, D-Pad verso l'alto, D-Pad verso il basso, D-Pad verso sinistra e D-Pad verso destra.

Impostazione delle funzioni TURBO

Tenere premuto il pulsante Turbo, quindi premere il pulsante per cui si desidera che il pulsante turbo sia attivo.

 Cancellare il pulsante di singola funzione TURBO

- Tenere premuto il pulsante Turbo, quindi premere il pulsante che ha il turbo attivato.

Cancellare tutti i pulsanti

Per cancellare tutte le funzioni Turbo, tenere premuto contemporaneamente il pulsante Turbo e il pulsante «-».

Regolazione del joystick

In caso di problemi con i joystick, calibrarli come segue:

Premere «Home» per accedere al menu principale e selezionare «Impostazioni di sistema».

Scegli «Centraline e sensori», quindi «Calibra Control Stick», premere «A» per accedere.

Ora scegliere il joystick che si desidera calibrare semplicemente premendolo.

Premere «X» per avviare il processo di calibrazione ed eseguire le azioni sullo schermo.

#### Compatibile con PC

Collegare direttamente la porta USB alla console del PC, per impostazione predefinita è impostato su modalità di X-input.

Non sono necessari driver per Windows, verrà impostato automaticamente.

Manutenzione:

Tenere lontano da ambienti caldi o bagnati. Non forzare mai la presa USB nel dock della Switch. Tenere lontano da liquidi. Non tentare di aprire il controller

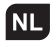

## Gebruiksaanwijzing

Voor de Switch Wired Controller

Hoe verbinden

Switch-console:

1. Sluit de Switch-consolestandaard aan op de tv en zet de console aan.

2. Sluit de controller aan door de USB-connector in de Switchconsolestandaard te steken, druk op de A-toets om te verbinden. Wanneer er verbinding is, zal de led-indicator branden.

Opmerking:

voer «Systeeminstelling» in, vervolgens «Controllers en sensoren» en stel vervolgens de «Bedrade communicatie voor pro-controller» in op «AAN»

Turbo kunn op de volgende knoppen ingesteld worden:

Y,X,B,A,R, ZR, L,ZL, D-Pad naar omhoog, D-Pad naar beneden, D-Pad naar links en D-Pad naar rechts.

TURBO-functies instellen

Houd de Turbo-toets ingedrukt en druk vervolgens op de knop waarvoor u wilt dat de Turbo-toets actief is.

 TURBO-toets met enkele functie wissen

- Houd de Turbo-toets ingedrukt dan op de toets waarvoor turbo is geactiveerd.

Alle knoppen wissen

Als u alle Turbo-/automatische functies wilt wissen, houd de Turbo-toets en de «-»-toets tegelijkertijd ingedrukt.

Joystick-aanpassing

Als u problemen ondervindt met de joysticks, kalibreer ze dan als volgt:

Druk op «Home» om het hoofdmenu te openen en kies «Systeeminstellingen».

Kies «Controllers en sensoren» en vervolgens «Controlestick kalibreren», druk op «A» om in te voeren.

Kies nu de joystick die u wilt kalibreren door er eenvoudig op te drukken.

Druk op «X» om het kalibratieproces te starten en de acties op het scherm uit te voeren.

PC-compatibel

Steek de USB-poort rechtstreeks op de pc-console. Standaard is deze ingesteld op de X-invoermodus.

Er zijn geen stuurprogramma's vereist op Windows. Alles wordt automatisch ingesteld.

Onderhoud:

Uit de buurt houden van warme of natte omgevingen. Forceer de USB-stekker nooit in het Switch-dock. Uit de buurt houden van vloeistoffen. Probeer de controller niet te openen

## **AR**

متوافق مع الحاسب الشخ

قم بتوصيل منفذ USB مباشرةً بجهاز الكمبيوتر الشخصي، وهو مضبو بشكل افا ع وضع ادخال X. ملحوظة: يرجى إدخال "إعداد النظام"، ثم "وحدات التحكم وأجهزة ا§ستشعار" ثم ضبط "وحدة التحكم .<br>لا حاجة إلى برامج التعريفات على الويندوز، لأنه سيتم إعداده وتعريفه تلقائياً.

السلكية برو" ع الحالة "ON "ملحوظة: يرجى إدخال "إعداد النظام"، ثم "وحدات التحكم وأجهزة ا§ستشعار" ثم ضبط "وحدة التحكم الصيانة: ُحفظ بعيداً عن البيئات الساخنة أو الرطبة. ي § تقم مطلقاً بدفع قابس الـ USB بقوة بداخل محطة إرساء dock Switch. ُحفظ بعيداً عن السوائل. ي § تحاول فتح ذراع التحكم

**AR** 

**AR**<br>Switch Console لذراع التحكم السلكي لـ Switch Console

 طريقة التوصيل قم بتوصیل منفذ USB مباةً بجھاز الكمبيوتر الشخ، وهو مضبو لذراع التحكم السل لـ Console Switch **دليل استخدم** بطريقة التوضين المستخدمات المستخدمات المستخدمات المستخدمات المستخدمات المستخدمات المستخدمات المستخدمات المستخد

جهاز الألعاب المحمول "Switch Console": 1. قم بتوصيل حامل جهاز الألعاب "Switch" إلى جهاز التلفزيون، ثم قم بتشغيل جهاز الألعاب. 2. قم بتوصيل ذراع التحكم عن طريق موصل USB في حامل جهاز الألعاب "switch"، ثم اضغط على زر (A)، وعندما يتم توصيله، سيُضيء مؤشر ليد.<br>.

.<br>ملحوظة: يرجى إدخال "إعداد النظام"، ثم "وحدات التحكم وأجهزة الاستشعار" ثم ضبط "وحدة التحكم للمصول : يرجى إدادة إعماد، شفام التي أن صبح اليسار، سهم اليسار، سهم اليسار، سهم عن طريق موصل العامل التحكم الع<br>السلكية برو" على الحالة "ON"

إعداد وظائف المسائل يعن استحدام ارزار الزربو وإصدى التار النصبي بع الزرار الذي.<br>X,X,B,A,R, ZR, L,ZL, سهم الأعلى، سهم الأسفل، سهم اليسار، سهم اليمين. يمكن استخدام أزرار التربو وإطلاق النار التلقائي مع الأزرار التالية: ُحفظ بعيداً عن البيئات الساخنة أو الرطبة. ي

معه. إعداد وظائف ال«بو "TURBO" § تقم مطلقاً بدفع قابس الـ USB بقوة بداخل محطة إرساء dock Switch. ُحفظ بعيداً عن السوائل.

ي

- اضغط واستمر بالضغط ع زر تربو "Turbo"، ثم اضغط مرتÀ ع الزر الذي تم تنشيط زر ال«بو معه. اضغط واستمر بالضغط على زر التربو "Turbo"، ثم اضغط على الزر الذي تريد أن يكون زر التربو نشطاً معه.

مسح أزرار الوظيفة الواحدة <u>T</u>URBO

- اضغط واستمر بالضغط على زر تربو "Turbo"، ثم اضغط مرتين على الزر الذي تم تنشيط زر التربو معه.

مسح جميع ازرار:

<sub>طسح</sub> جميع وظائف Turbo، اضغط واستمر بالضغط على زر o<br>. لمسح جميع وظائف Turbo، اضغط واستمر بالضغط على زر Turbo و - الزر في نفس الوقت.

اضغط ع "الصفحة الرئيسية" للدخول إ القاâة الرئيسية واختيار "إعدادات النظام".

تعديل قبضة التحكم

اضغط ع "X "لبدء عملية اعايرة وتنفيذ اêجراءات ع الشاشة. إذا واجهت مشاكل مع قبضات التحكم، يرجى معايرتها كÜ يÛ: تعديل قبضة التحكم اضغط على "الصفحة الرئيسية" للدخول إلى القامُة الرئيسية واختيار "إعدادات النظام". اختر "وحدات التحكم وأجهزة الاستشعار" ثم "معايرة قبضة التحكم"، واضغط على "A" للدخول. اختر الآن قبضة التحكم التي تريد معايرتها مجرد الضغط عليها. اضغط على "X" لبدء عملية المعايرة وتنفيذ الإجراءات على الشاشة.

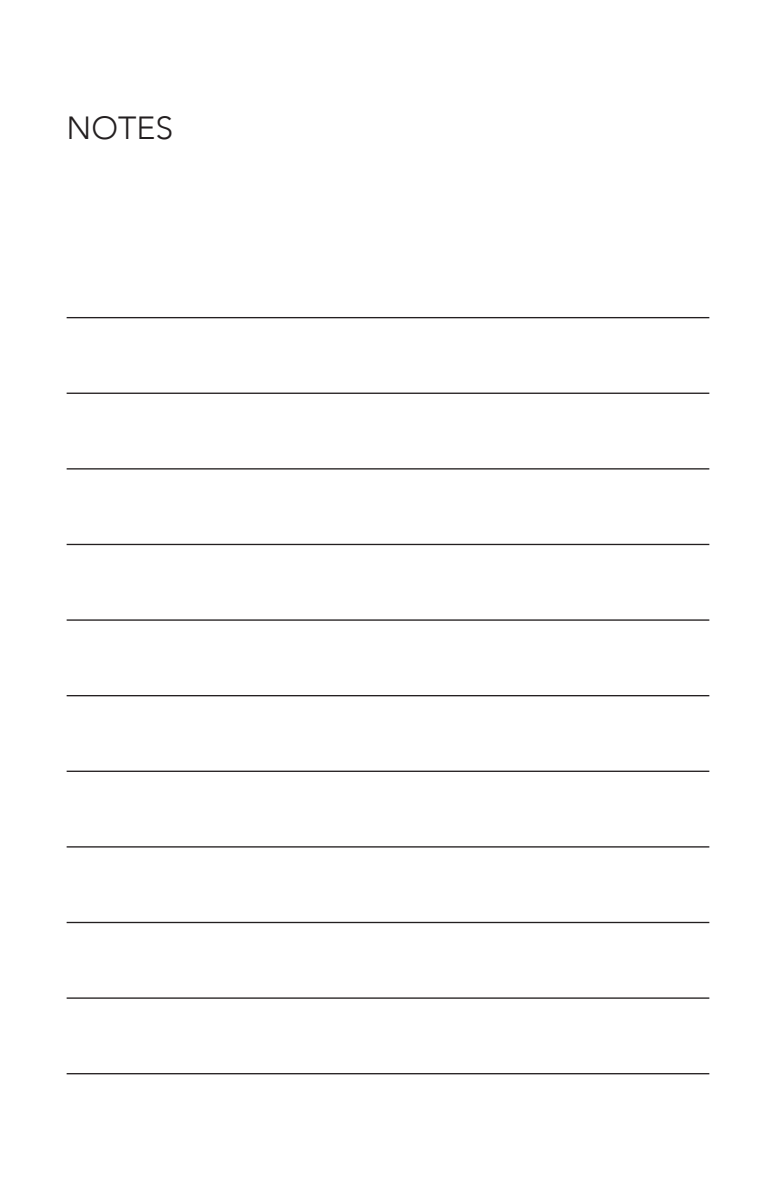

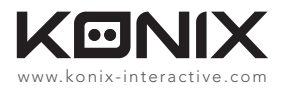

©2021 Konix. Innelec Multimedia - Konix, 45 rue Delizy, 93692 Pantin Cedex, FRANCE. The Konix brand and logo are trademarks of Innelect Multimedia S.A. All other trademarks are the property of their respective owners. All rights reserved. Made in PRC.

©2021 Konix. Innelec Multimedia - Konix, 45 rue Delizy, 93692 Pantin Cedex, FRANCE. La marque et le logo Konix sont des marques de commerce d'Innelec Multimedia S.A. Toutes les autres marques de commerce appartiennent à leurs propriétaires respectifs. Tous droits réservés. Fabriqué en RPC.

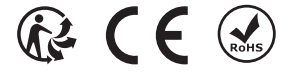